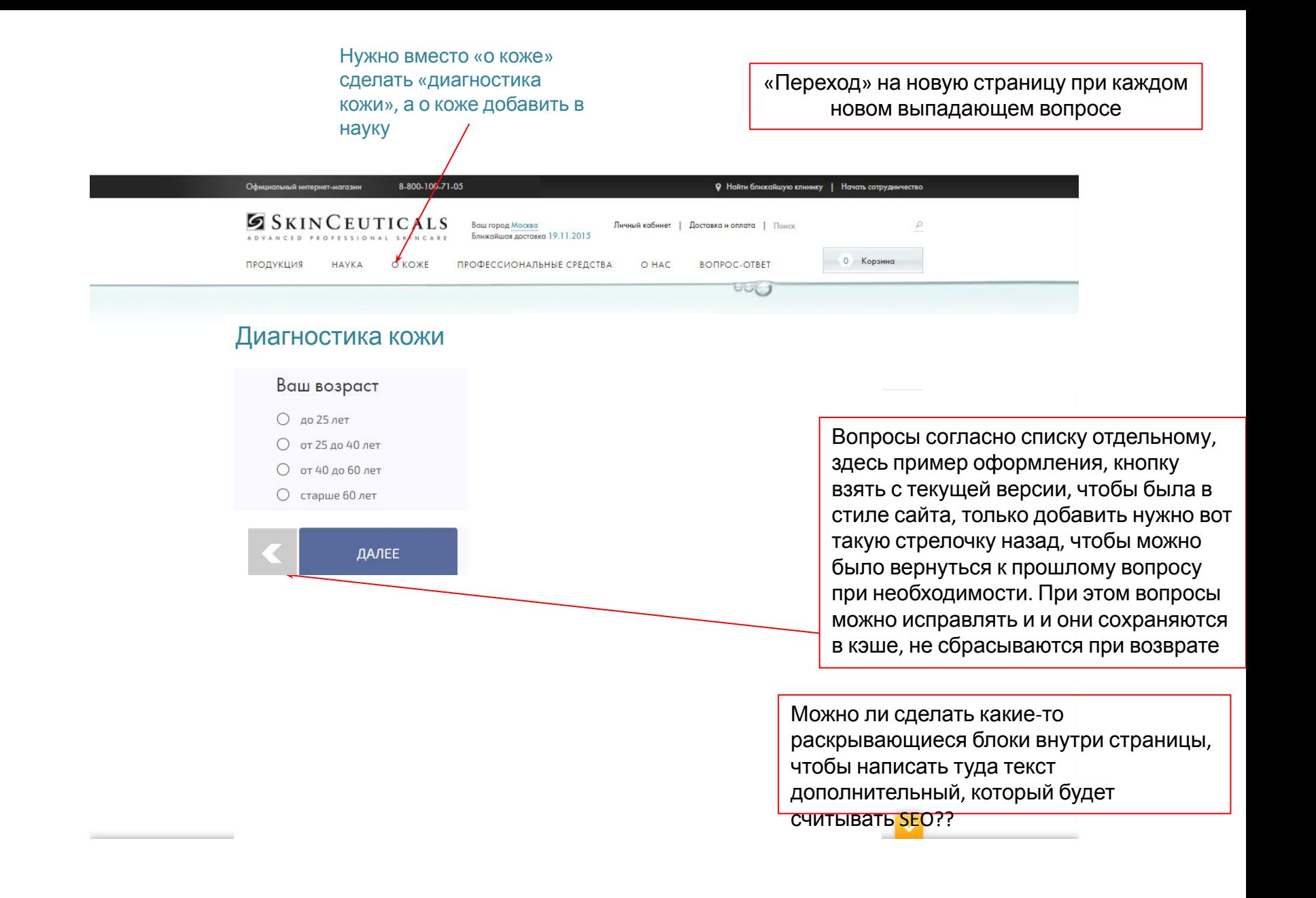

Подписаться

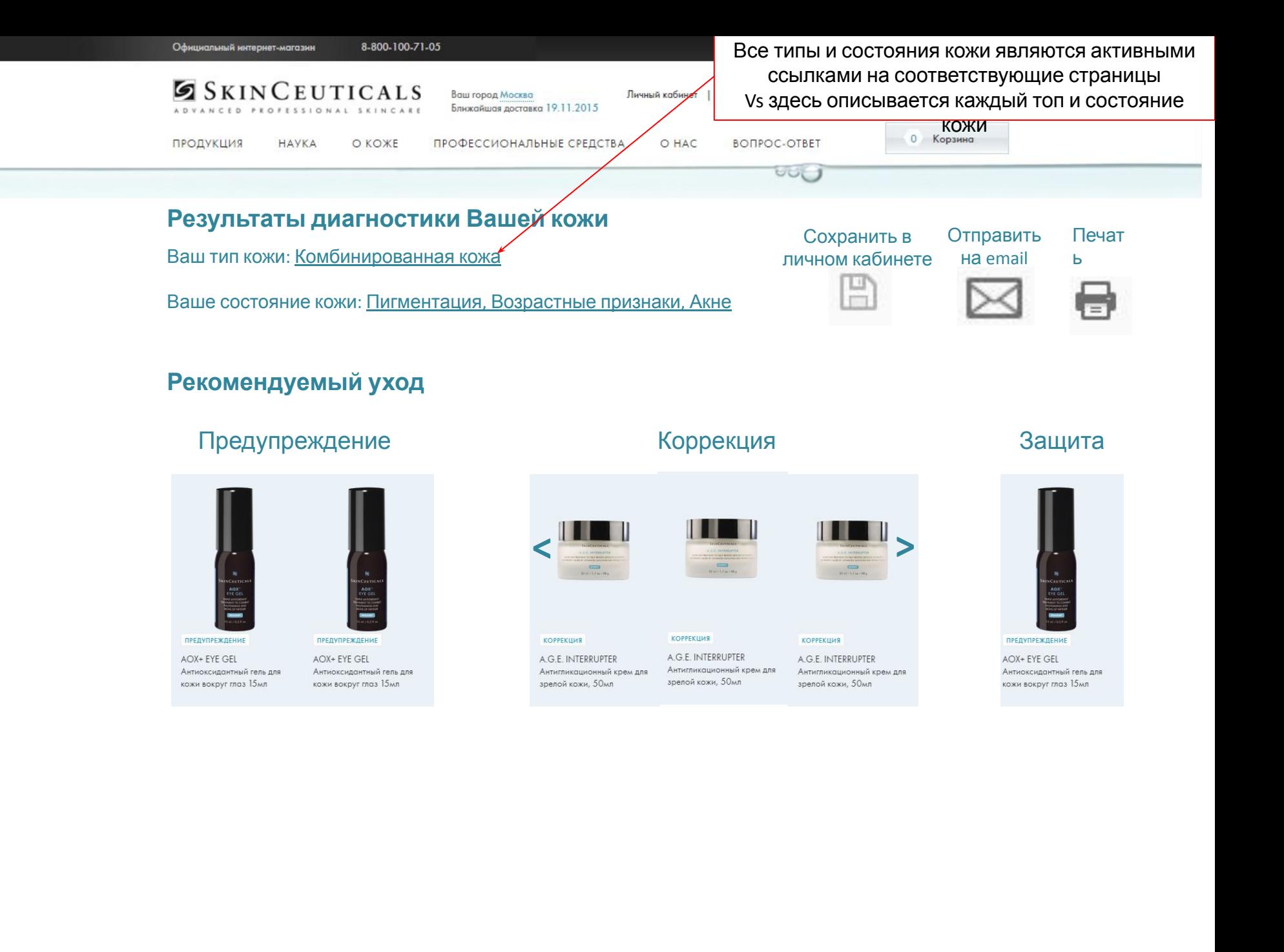

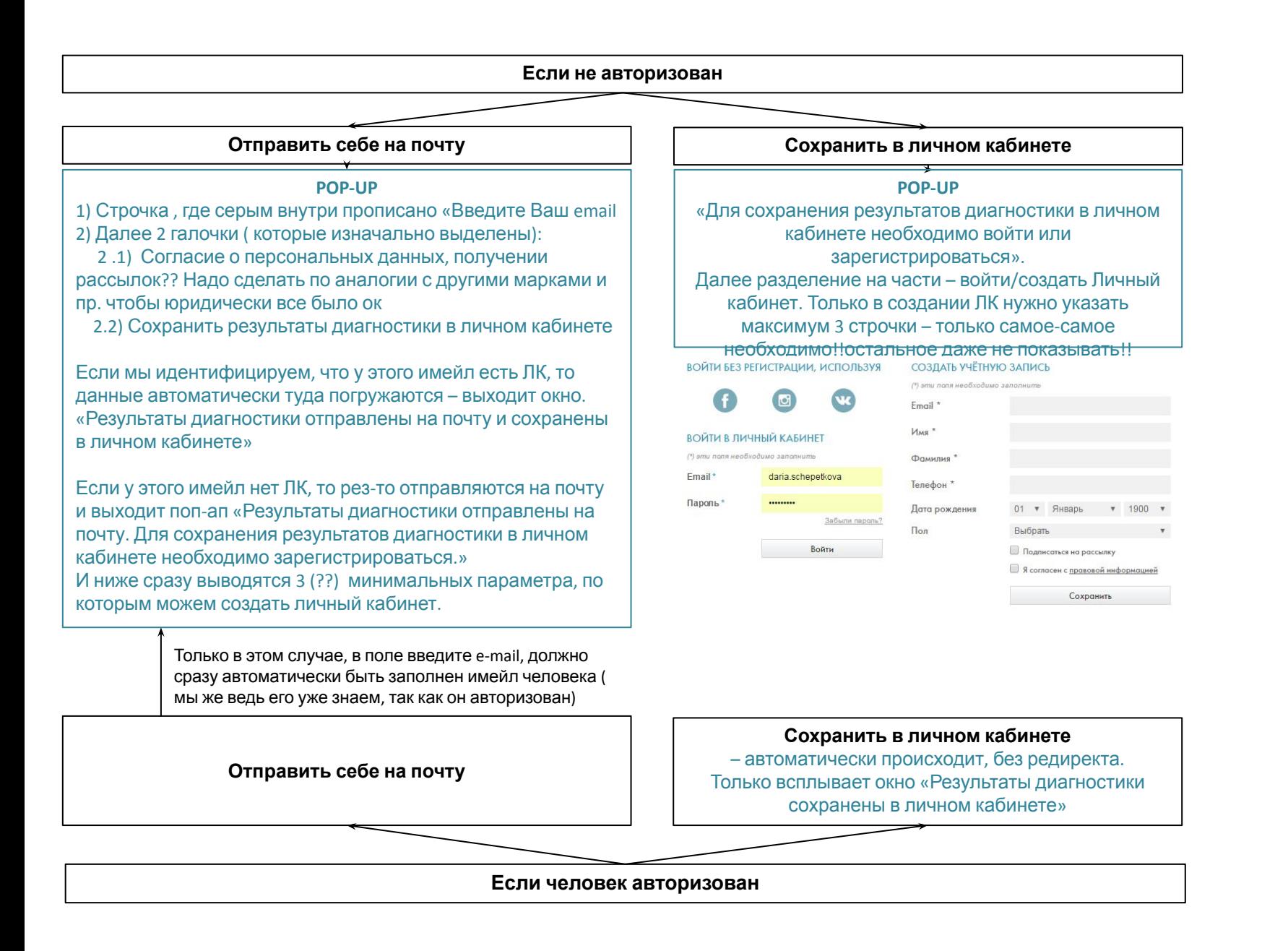

# Обновить структуру

- Мои данные (сюда переносится блок Управление  $\mathbf{1}$ . подписками)
- Заказы  $2.$
- $\overline{3}$ . Избранное
- $\overline{4}$ . Диагностика кожи
- Сертификаты 5.
- Мой клуб SkinCeuticals 6.

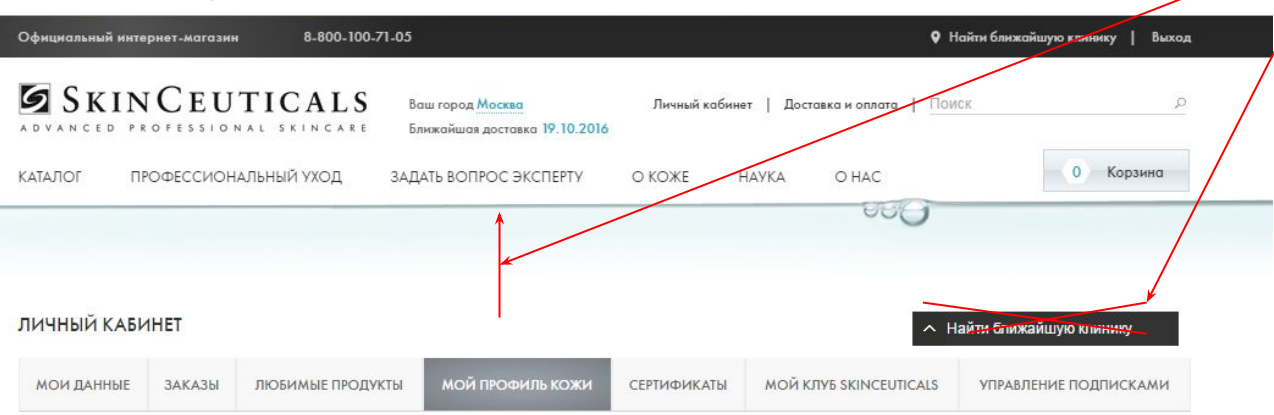

## Выбрать тип и состояние

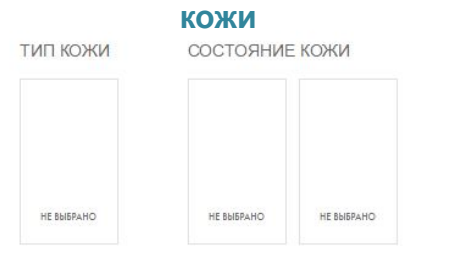

### Диагностика Вашей кожи

Пройти диагностику Мои результаты диагностики кожи 12.02.2015

Т.е. хронологический перечень (сверху при этом самое новое/либо можно отсортировать)

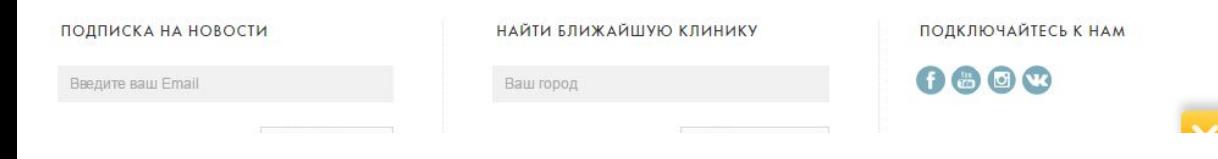

Удалить кнопку «найти ближайшую клинику» и все меню поднять выше или сделать по вертикали CDeBA???? Какова ваше рекомендация насчет вертикального расположения?

- 1. Оставляем блок для самостоятельного выбора и для диагностики.
- 2. Данные диагностик должны хронологически сохраняться - они есть в ЛК. Т.е. новое прохождение диагностики не стирает старые данные. При этом, триггер использует наиболее последние завершенные результаты.
- 3. Если человек не закончил прохождение - То это не Стирает старые данные, но сохраняет частично пройденный тест и дает возможность продолжить в будущем с места, где остановились.
- 4. При нажатии на дату, выходят рез-ты теста или место, где остановился тест в прошлый раз

р.s. Весь дизайн - в стиле текущего сайта. Оформление кнопок и пр схематично нарисовано здесь для примера и не означает такой дизайн и цвета

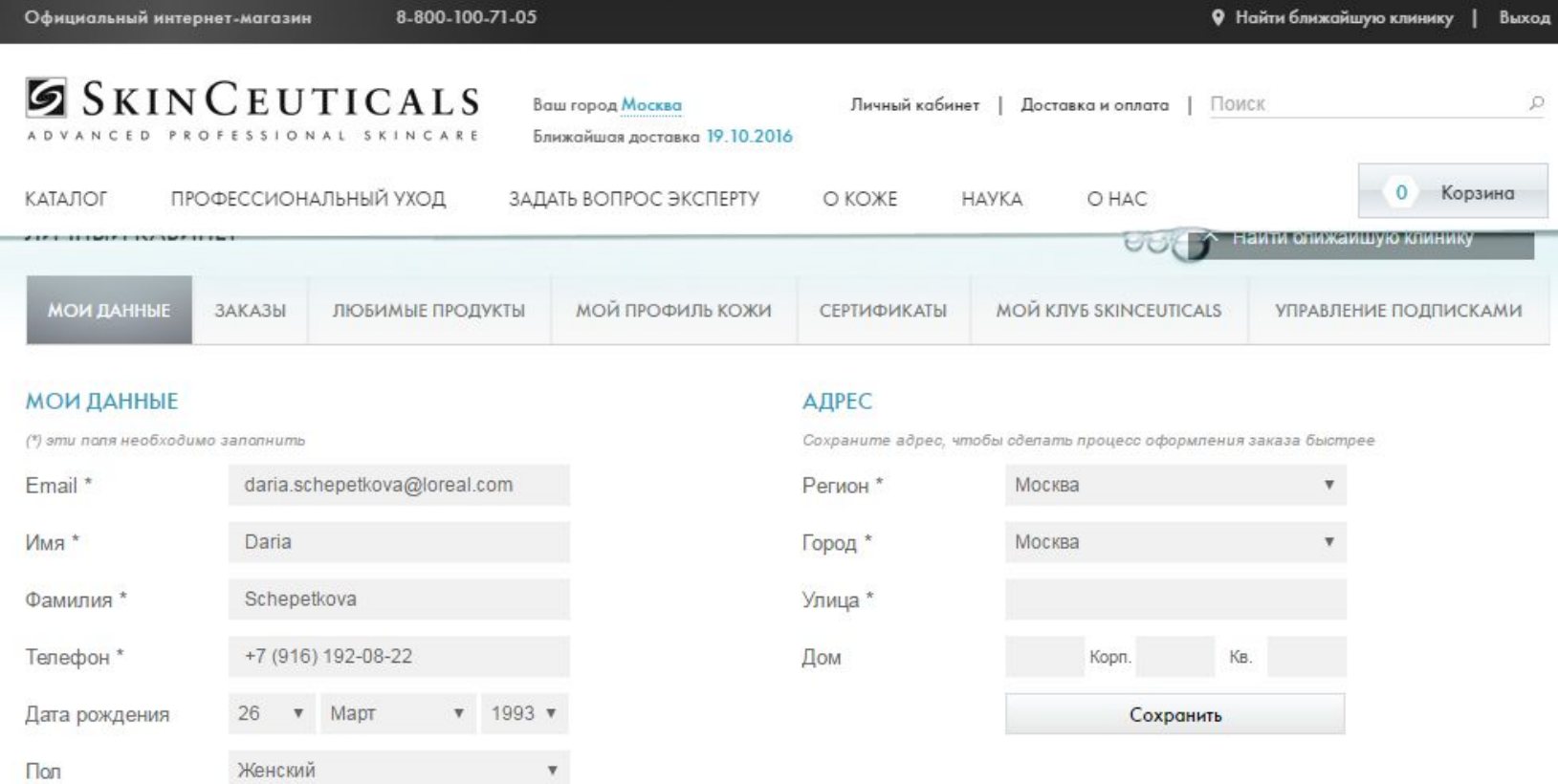

#### ИЗМЕНЕНИЕ ПАРОЛЯ

Официальный интернет-магазин

8-800-100-71-05

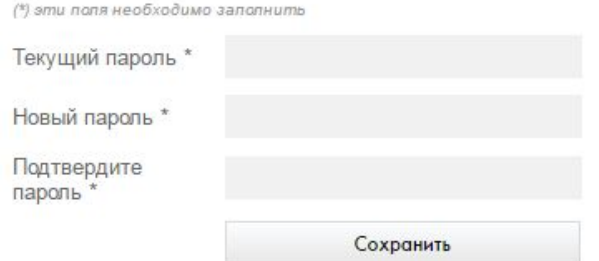

Сохранить

### УПРАВЛЕНИЕ ПОДПИСКАМИ

Период рассылки: © Никогда © День © Неделя © Месяц Категории Товары У вас пока нет подписок

 $\mathcal{P}$ 

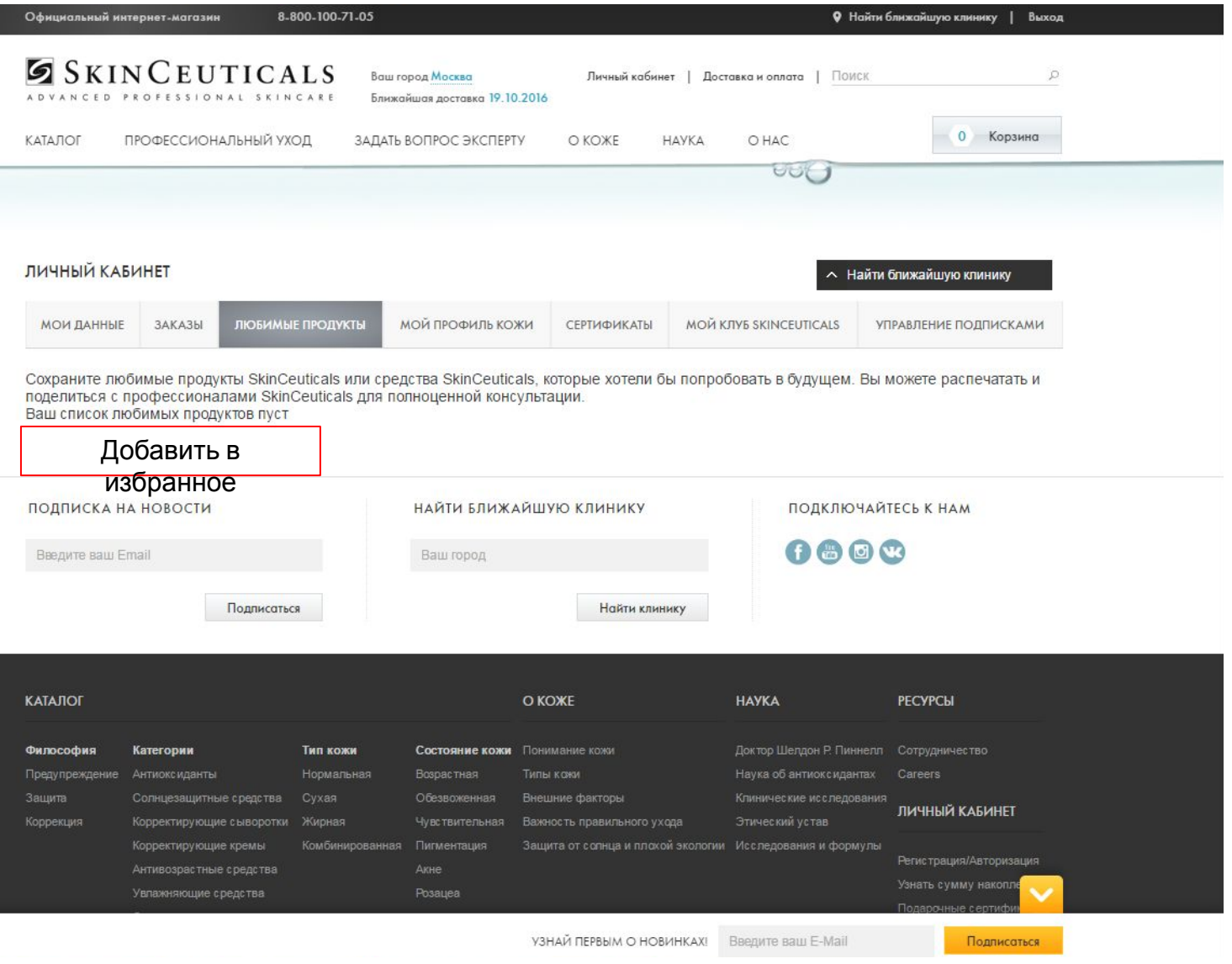

Добавить кнопку выбрать любимые продукты Добавить в избранное - Перенос в основной каталог - в моб версии вроде даже делали это!

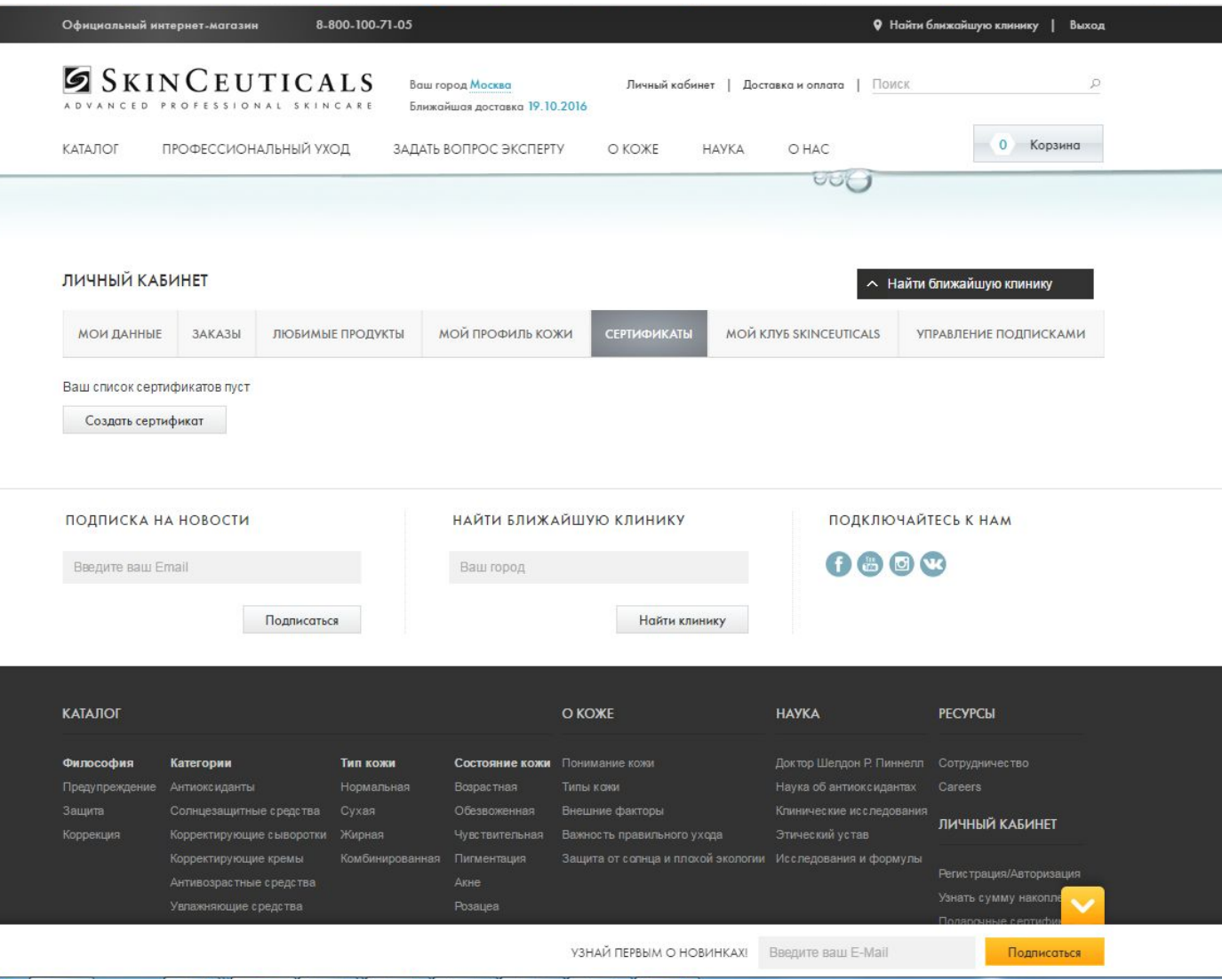

- 1. Что нужно для создания сертификата?
- 2. Какие технические размеры должны быть у самого сертификата? Мы хотим обновить дизайн. – т.е. что получает человек, которому подарили сертификат??

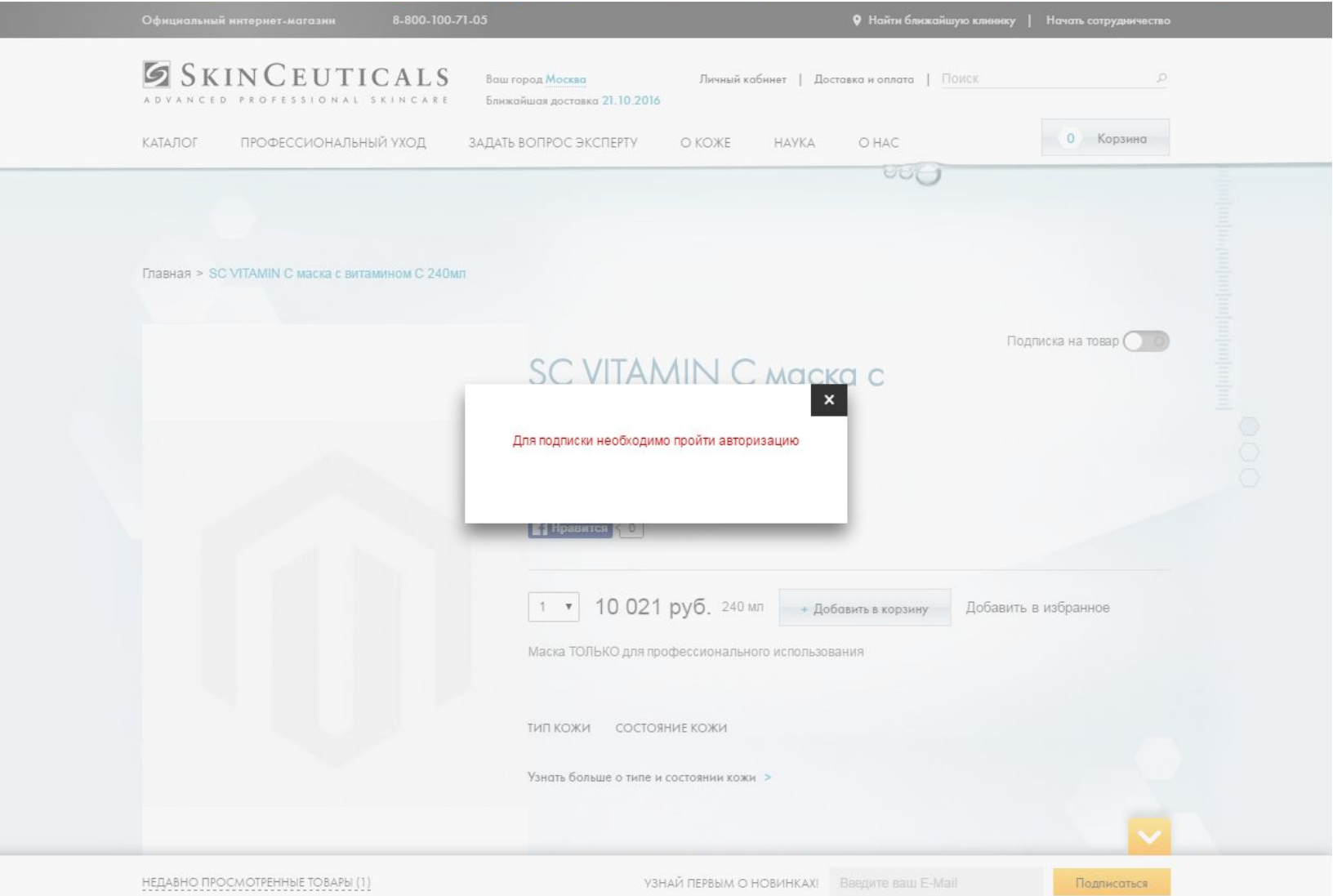